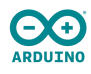

## **01\_TrasmissioneSerialeArduino\_Relazione**

## **Citterio Giorgio e Colombo Umberto**

## **fase 1**

Nella prima fase dell'attività abbiamo analizzato la struttura del segnale della print di un carattere tramite l'oscilloscopio.

Il codice è il seguente:

```
void setup() {
 Serial.begin(300);
}
void loop() {
 while(true){
     Serial.print('a');
     delay(500);
 }
}
```
Il segnale trasmesso è il seguente:

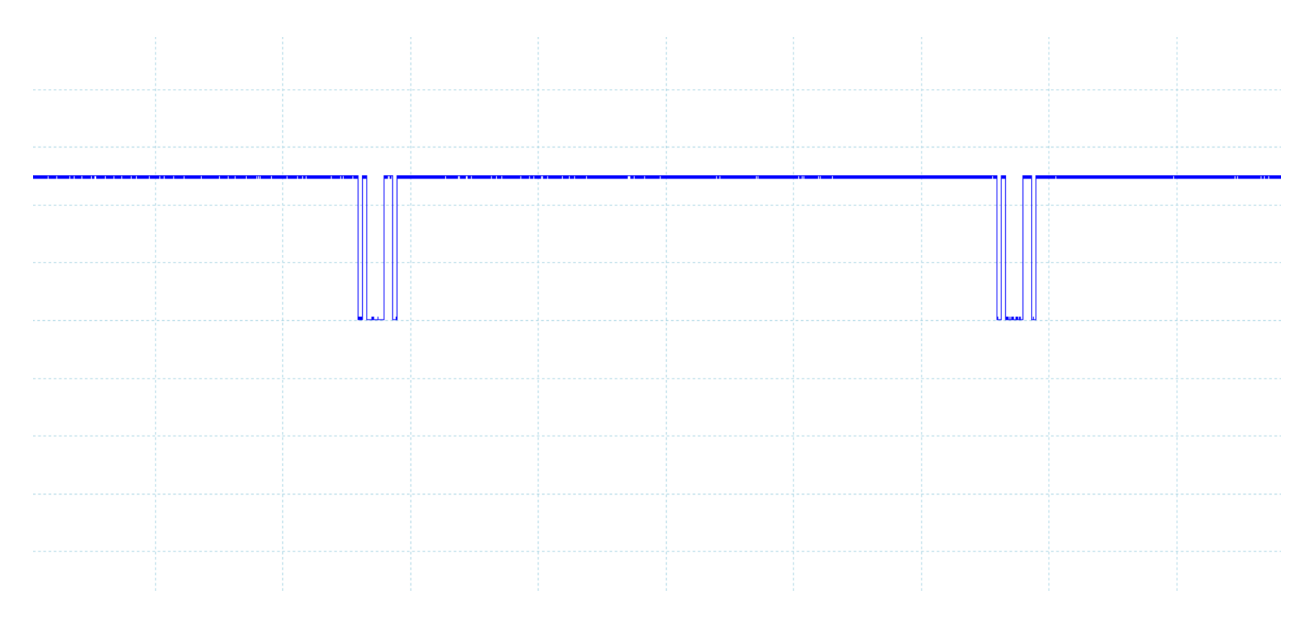

Nell'immagine si può osservare come il segnale parta da una posizione di stallo (alto) in cui aspetta di ricevere qualcosa, non appena arriva il bit di start, ci si posiziona a metà del bit per una lettura precisa e inizia la lettura dei bit, in questo caso il carattere viene scritto al contrario. Il carattere trasmesso è 'a' e il delay è di 500 ms e la seriale è a 1200 baud. Il segnale rimane alto nel tempo delay tra le trasmissioni, ma quando sul seriale viene ricevuto il bit di start inizia la lettura dei bit.

Il segnale viene inviato nel codice binario corrispondente al carattere e grazie all'oscilloscopio riusciamo a vedere i suoi bit.

## **fase 2**

Nella seconda fase abbiamo collegato i due arduino per poterli far comunicare.

Il codice per l'invio del carattere dal primo arduino è il seguente:

```
void setup() {
 Serial.begin(1200);
}
void loop() {
 if(Serial.available() > 0) {
   char invio = Serial.read();
   Serial.print(invio);
 }
}
```
Mentre il codice per la ricezione e traduzione del carattere è il seguente:

```
void setup()
{
 Serial.begin(1200);
 pinMode(13, INPUT);
}
void loop()
{
 if (digitalRead(13) == LOW)
 {
   delayMicroseconds(1250);
   char c = 0;
   for (int i = 0; i < 8; i^{++})
    {
     int var = digitalRead(13);
     bitWrite(c, i, var);
     delayMicroseconds(833);
   }
   Serial.print(c);
 }
}
```